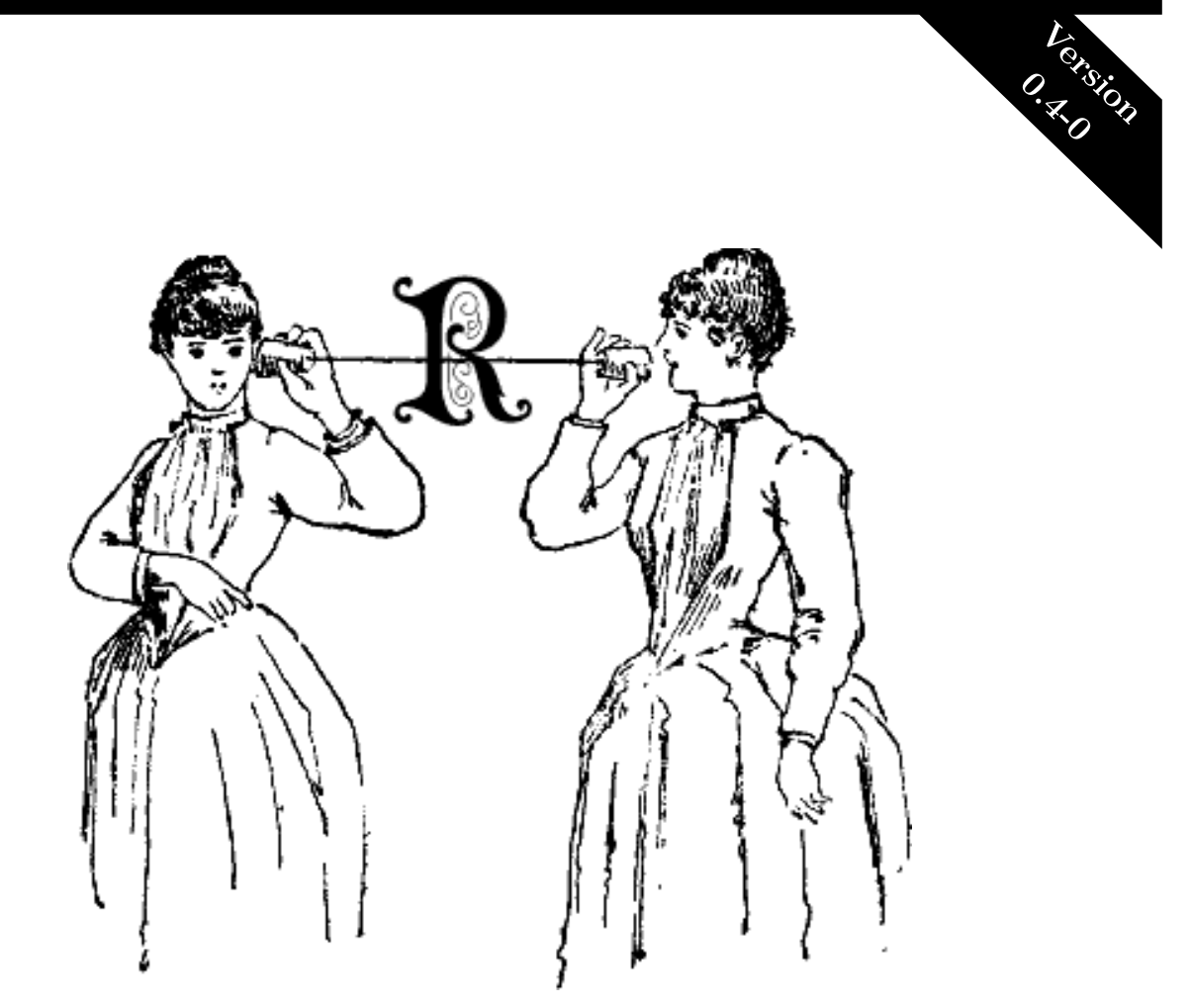

# Guide to the remoter Package

*Just the Basics*

*Drew Schmidt*

# GUIDE TO THE REMOTER PACKAGE

January 4, 2018

DREW SCHMIDT wrathematics@gmail.com

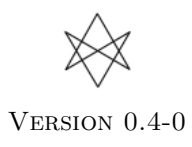

# Acknowledgements and Disclaimer

Work for the **remoter** package is supported in part by the project \*Harnessing Scalable Libraries for Statistical Computing on Modern Architectures and Bringing Statistics to Large Scale Computing\* funded by the National Science Foundation Division of Mathematical Sciences under Grant No. 1418195.

Any opinions, findings, and conclusions or recommendations expressed in this material are those of the authors and do not necessarily reflect the views of the National Science Foundation. The findings and conclusions in this article have not been formally disseminated by the U.S. Department of Health & Human Services nor by the U.S. Department of Energy, and should not be construed to represent any determination or policy of University, Agency, Administration and National Laboratory.

The remoter logo comes from the image ["Tradtelefon-illustration"](https://commons.wikimedia.org/wiki/File:Tr%C3%A5dtelefon-illustration.png#/media/File:Tr%C3%A5dtelefon-illustration.png). Licensed under Public Domain via Commons.

This manual may be incorrect or out-of-date. The author(s) assume no responsibility for errors or omissions, or for damages resulting from the use of the information contained herein.

This publication was typeset using LAT<sub>EX</sub>.

c 2015–2017 Drew Schmidt.

Permission is granted to make and distribute verbatim copies of this vignette and its source provided the copyright notice and this permission notice are preserved on all copies.

# Contents

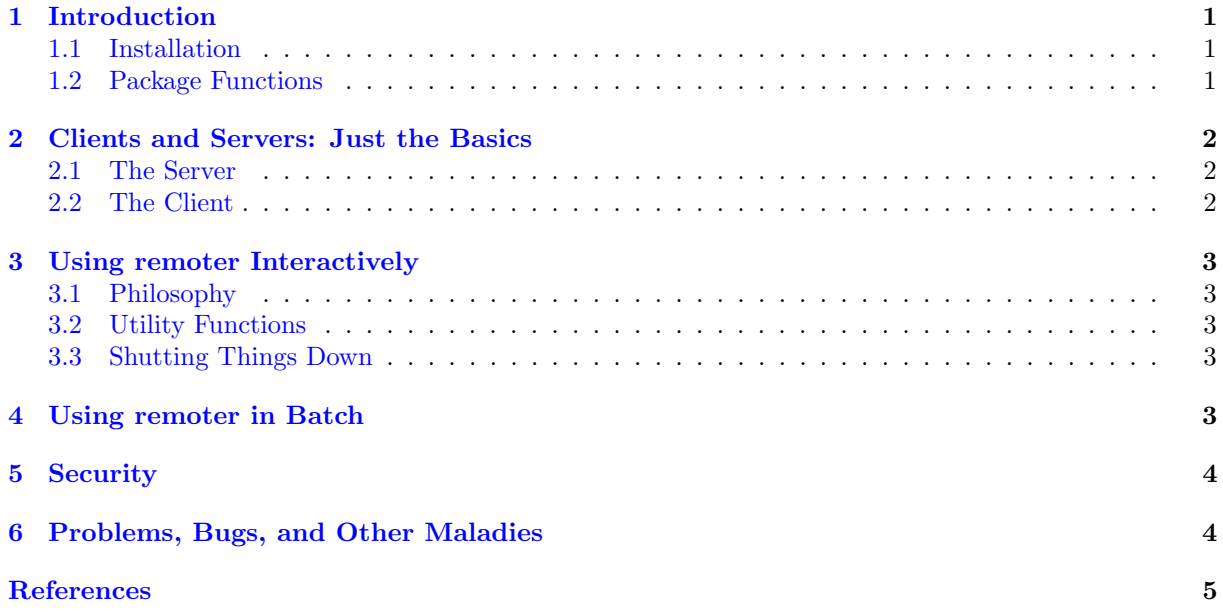

# <span id="page-4-0"></span>1 Introduction

The remoter package [\[11\]](#page-9-1) allows you to control a remote R session from a local one. The local R session can be in a terminal, GUI, or IDE such as RStudio. The remote R session should be run in the background as, well, a server.

The package uses **ZeroMQ** [\[4\]](#page-8-0) by way of the R package **pbdZMQ** [\[3\]](#page-8-1) to handle communication. Our use of pbdZMQ is specialized to client/server communications, but the package is very general. For more details about pbdZMQ see the pbdZMQ package vignette [\[2\]](#page-8-2).

The work for remoter was born out of the **pbdCS** package  $[10]$ , which is part of the Programming with Big Data in R (pbdR) project  $[6]$ . pbdR is a series of R packages that enable the usage of the R language on large distributed machines, like clusters and supercomputers. See [r-pbd.org/\)](http://r-pbd.org) for details.

#### <span id="page-4-1"></span>1.1 Installation

You can install the stable version from CRAN using the usual install.packages():

```
install . packages ("remoter")
```
In order to be able to create and connect to secure servers, you need to also install the sodium package. The use of **sodium** is optional because it is a non-trivial systems dependency, but it is highly recommended. You can install it manually with a call to install.packages("sodium") or by installing remoter via:

```
install . packages ("remoter", dependencies=TRUE)
```
For more information about the security features of remoter, see Section [6](#page-7-1) below.

The development version is maintained on GitHub, and can easily be installed by any of the packages that offer installations from GitHub:

```
### Pick your preference
2 devtools :: install _ github (" RBigData / remoter ")
3 ghit :: install _ github (" RBigData / remoter ")
  4 remotes :: install _ github (" RBigData / remoter ")
```
To simplify installations on cloud systems, we also have a [Docker container](https://github.com/RBigData/pbdr-remoter) available.

#### <span id="page-4-2"></span>1.2 Package Functions

The package contains numerous functions. Some should be called from regular R, and others only from inside a running client.

The functions to call only from regular R (outside the client):

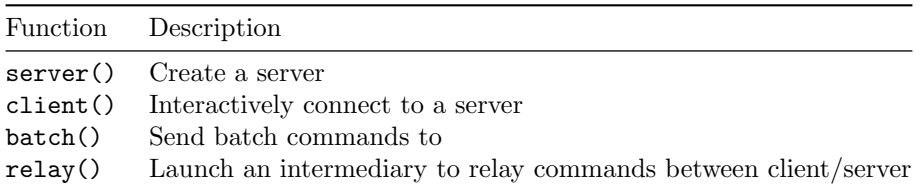

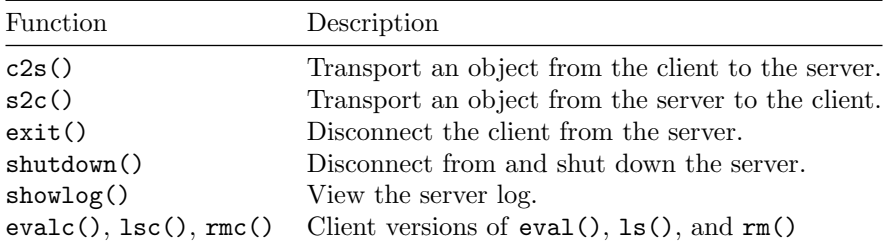

Several of the functions to call only from inside the running client are:

We will discuss many of these functions throughout the remainder of this vignette.

# <span id="page-5-0"></span>2 Clients and Servers: Just the Basics

If you simply want to understand how remoter works, we do not need to involve remote computers right out the gate. Instead, we will create a local server and connect to it from another local R session.

So the first thing to do is to start up 2 separate R sessions. One will be the *server*, receiving commands, and the other will be the client, sending them.

#### <span id="page-5-1"></span>2.1 The Server

In the R process designated to be the server, we will use the **server**() command to, well, start the server. Running this with no additional arguments will create a server. Optionally, one can specify a password via the password argument. Another useful feature is setting showmsg=TRUE, which will show in the server R process what messages are coming in. For now, let's run it with showmsg=TRUE:

remoter:: server ( showmsg = TRUE )

That's it! That R session is now listening for commands. We can shut the server down in a few ways. Probably the best (particularly when dealing with remote machines) is from the client itself. More on this later. The other way is to kill the hosting R process. Finally, you can terminate the server with ctrl+c, but the other methods are preferred.

#### <span id="page-5-2"></span>2.2 The Client

Once the server is set up, we can connect to it with the client() command. Since we are connecting to a local server, the address we want to connect to is "localhost" (the default) or "127.0.0.1". We will have to make sure that the **port** argument matches the listening port of our server, or we'll never connect. Finally, we can set the way the R prompt looks while the client is running by the prompt argument. You can set it to whatever you like, but disambiguating between your regular, local R session and the remoter client is very useful. Things can get confusing in a hurry if you aren't careful.

So to connect, in our R session designated to be the client (the only one left), we would enter:

```
remoter:: client ()
```
And you should be good to go. You can now enter R commands in the client and have them executed on the server. The following section will go into more detail about specifics on using the client/server setup.

## <span id="page-6-0"></span>3 Using remoter Interactively

Before proceeding, make sure you understand how to set up a client and a server. See the previous section for details.

#### <span id="page-6-1"></span>3.1 Philosophy

By default, all code entered to the client is executed on the remote server. There are several utility functions to help execute code on the local R session (see section below). But you should assume that anything entered into the client session, unless you explicitly specify to the contrary, is executed only on the server.

#### <span id="page-6-2"></span>3.2 Utility Functions

There are a few utility functions available that have to do with handling execution of things locally or moving data between client and server.

By default, all commands entered inside of the client are executed on the server. If you need to do some things in the local R session, you can kill the client and just reconnect when you're ready. Alternatively, you can use the lsc(),  $rmc()$ , and evalc() functions. These are client versions of ls(),  $rm()$ , and eval().

For moving data between client and server, there are the s2c() and c2s() commands which transfer from server to client and from client to server, respectively. These functions transfer data that resides in the memory of the client/server. To transfer a file in chunks (without reading all of it into memory), see ?pbdZMQ::zmq.sendfile or ?pbdZMQ::zmq.recvfile.

#### <span id="page-6-3"></span>3.3 Shutting Things Down

To terminate the client, enter the command exit(). By default, this will terminate the local client only, and leave the server running. If you wish to also shut down the server with the client, you can run exit(client.only=FALSE). For hopefully obvious reasons, you can not terminate the server and leave the client running.

From the client side, running exit() will not shut down the interactive R session that was hosting the client. You can also disconnect the client from the server without shutting down the server by killing the client R session or executing Ctrl-c in the client.

#### <span id="page-6-4"></span>4 Using remoter in Batch

Not every workflow works best interactively. This is why we also offer the batch() function. This allows you to pipe a script (either in a separate file, or typed out in the R session — examples below) to a remoter server without having to interactively control things.

Perhaps the simplest example is using the script= argument of  $batch()$ .

```
remoter :: batch (script="1+1")
```
Then, assuming a **remoter** session is running on the local machine<sup>[1](#page-7-2)</sup> the scintillating result of "2" will be returned.

You can also easily pipe off longer scripts stored in separate files. Say you have a script "myscript.r" like so:

myscript.r

```
x < -12 \mid y \leq -23 \times + y
```
Then you can send it for evaluation to the **remoter** server by running:

```
remoter :: batch (file="myscript.r")
```
We conclude with a note of caution. If you have a "master script" that calls source() (or similar) on other scripts in different files, this will not work without modification. You should change your source() calls to the appropriate batch() call. In fact, you may think of batch() as source() for remote servers.

#### <span id="page-7-0"></span>5 Security

Security in remoter comes in two forms currently:

- 1. password credentialing
- 2. public key encryption

The password is declared when the server is spawned as a launch option in remoter::server(). Without the use of encryption, it will be transmitted from client to server unsecurely.

Encryption is optional, and disabled by default. This is because encryption is handled by the sodium package [\[5\]](#page-8-4), which uses the libsodium [\[1\]](#page-8-5) library, which can be difficult to build on some platforms.

If you have the **sodium** package installed on both the client and the server, start the server with the option secure=TRUE, and your client will automatically connect securely. If the server was launched (by necessity or optionally) with secure=FALSE, then the client can not connect securely, even if the client machine has the sodium package installed.

If ever in any doubt, use the is.secure() command from the client to see if communications are encrypted.

## <span id="page-7-1"></span>6 Problems, Bugs, and Other Maladies

The package should basically be useable, but there are some issues you might want to be aware of.

<span id="page-7-2"></span><sup>&</sup>lt;sup>1</sup> for using batch() with remote servers, the same caveats and rules apply as for client() — see the Using remoter with Remote Machines [\[9\]](#page-8-6) guide for details

Problem: I lost my internet connection and the client is no longer sending messages.

Solution: Just Ctrl+c the client and re-run the remoter::client() call and you should be good to go. The server should still be running. You can therefore also have multiple clients connect to the same server, and they will share the same data (though they will not see each other's commands). I actually consider this a feature, but I'm not married to it and I could probably be convinced to change it.

Problem: The up/down arrow keys don't work right in the R terminal when using the client.

Explanation: That's because the client is just some R code sitting on top of the R REPL. This shouldn't be a problem if you're using an IDE like RStudio or the like, where you pass commands from an editor window to the R session. But as far as I am aware, this can not be fixed.

Problem: There's no security!

Explanation: Communications are optionally encrypted, if the sodium package is available. The reason it is optional is that libsodium is actually a fairly weighty systems dependency. This is a big problem for managed machines like clusters and supercomputers. You must have sodium installed on both the client and server machine, and start the server with the option secure=TRUE to use this, however.

There is also a password system. Passwords are read in from the user/client (and optionally at server creation) with the getPass package  $[12]$ . This will read with masking (i.e., without printing the password as it is typed). See the **getPass** package vignette  $[8]$  for more details.

Passwords are always hashed, whether or not the sodium package is available, as the hashing is done with the **argon2** package [\[7\]](#page-8-8). This is a reasonably new algorithm, and is believed to be very secure.

All that said, I am not a security person, so it is entirely possible that I have messed something up. Just know that I'm trying my best, and that if you believe something to be in error, I'd really like to know about it.

Problem: Something else is wrong!

Explanation: Please be so kind as to [file an issue](https://github.com/wrathematics/remoter/issues) describing the problem. Be as descriptive as possible.

#### References

- <span id="page-8-5"></span><span id="page-8-2"></span>[1] libsodium, 2015.
- [2] Wei-Chen Chen and Drew Schmidt. A Quick Guide for the pbdZMQ Package (Ver. 0.1-0), 2015. R Vignette, URL http://cran.r-project.org/package=pbdZMQ.
- <span id="page-8-1"></span>[3] Wei-Chen Chen and Drew Schmidt. pbdZMQ: Programming with Big Data – Interface to ZeroMQ, 2015. R Package, URL http://cran.r-project.org/package=pbdZMQ.
- <span id="page-8-4"></span><span id="page-8-0"></span>[4] P. Hintjens. The zeromq guide – for c developers, 2013.
- <span id="page-8-3"></span>[5] Jeroen Ooms. sodium: A Modern and Easy-to-Use Crypto Library, 2015. R package version 0.2.
- [6] G. Ostrouchov, W.-C. Chen, D. Schmidt, and P. Patel. Programming with Big Data in R, 2012.
- <span id="page-8-8"></span><span id="page-8-7"></span>[7] Drew Schmidt. argon2: Secure password hashing, 2017. R package version 0.2-0.
- <span id="page-8-6"></span>[8] Drew Schmidt. Guide to the getPass Package, 2017. R Vignette.
- [9] Drew Schmidt. Using remoter with Remote Machines, 2017. R Vignette.
- <span id="page-9-2"></span><span id="page-9-0"></span>[10] Drew Schmidt and Wei-Chen Chen. pbdCS: 'pbdR' Client/Server Utilities, 2015. R package version  $0.1 - 0.$
- <span id="page-9-1"></span>[11] Drew Schmidt and Wei-Chen Chen. remoter: Remote R: Control a Remote R Session from a Local One, 2015. R package version 0.1-1.
- <span id="page-9-3"></span>[12] Drew Schmidt and Wei-Chen Chen. getPass: Masked user input, 2017. R package version 0.2-1.